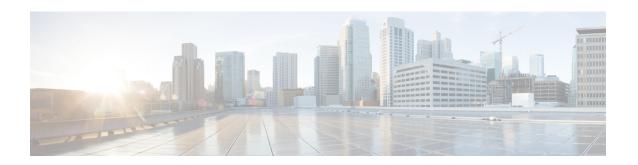

# **Configuring Modular QoS on Link Bundles**

This chapter covers the following topics:

• QoS on Link Bundles, on page 1

# **QoS on Link Bundles**

A bundle is a group of one or more ports that are aggregated together and treated as a single link. The router supports Ethernet interfaces and VLAN interfaces (bundle sub-interfaces) bundles. All QoS features currently supported on physical interfaces, are also supported on all link bundle interfaces. Applying QoS on bundle members is not supported.

### **Restrictions for Link Bundles**

- Only Ethernet link bundling is supported.
- A bundle interface can only contain physical interface.
- All links within a single bundle must be configured either to run 802.3ad (LACP) or Etherchannel (non-LACP). Mixed links within a single bundle are not supported.
- MAC accounting is not supported on Ethernet link bundles.
- Maximum number of links supported in each link bundle is 64.
- The maximum number of link bundles supported is 128.

# **Load Balancing**

Load balancing function is a forwarding mechanism to distribute traffic over multiple links based on Layer 3 routing information in the router. Per-destination load balancing is only supported on the router, where the router is allowed to distribute packets over one of the links in the bundle. When the per-destination load balancing is enabled, all packets for a certain source-destination pair goes through the same link, though there are multiple links available. In other words, per-destination load balancing can ensure that packets for a certain source-destination pair could arrive in order.

# **Layer 3 Load Balancing on Link Bundles**

Layer 3 load balancing for link bundles is done on Ethernet Flow Points (EFPs) and is based on the IPv4 source and destination addresses in the packet. When Layer 3 service-specific load balancing is configured, all egress bundles are load balanced based on the IPv4 source and destination addresses. When packets do not have IPv4 addresses, default load-balancing (based on the MAC SA/DA fields in the packet header) is used.

# Configure QoS on Link Bundles

QoS is configured on link bundles in the same way that it is configured on individual interfaces.

#### **Guidelines**

- When a QoS policy is applied on a bundle in the egress direction, it's also applied at each member interface.
- When a QoS policy is applied on a bundle (ingress direction), it's replicated at each NPU core.
- If a QoS policy is not applied to a bundle interface, both the ingress and egress traffic use the default queue of the per link member port.
- The shape rate that is specified in the bundle policy-map is not an aggregate for all bundle members. The shape rate applied to the bundle depends on the load balancing of the links. For example, if a policy map with a shape rate of 10 Mbps is applied to a bundle with two member links, and if the traffic is always load-balanced to the same member link, then an overall rate of 10 Mbps applies to the bundle. However, if the traffic is load-balanced evenly between the two links, the overall shape rate for the bundle becomes 20 Mbps.
- If a member is deleted from a bundle, the total bundle statistics changes because the statistics that belongs to the detached link is lost.
- The QoS policy that is applied on bundle is inherited to all its member links and the reference bandwidth that is used to calculate shaper/bandwidth is applied as per the physical member interface bandwidth, and not the bundle as a whole.

### **Configuration Example**

You have to accomplish the following to complete the QoS configuration on link bundles:

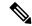

Note

The policy works only if it is applied on the ingress direction. The egress is supported on COS, DEI and MPLS exp marking. So the below policy may not work when it is applied on egress.

- 1. Creating a class-map
- 2. Creating a policy-map and specifying the respective class-map
- Specifying the action type for the traffic
   Refer Attach a Traffic Policy to an Interface for details on step 1, 2 and 3.
- 4. Creating a link bundle

# 5. Applying traffic policy to the link bundle

```
/* Configure Ether-Bundle and apply traffic policy */
Router(config) # interface Bundle-Ether 12000
Router(config-if) # mtu 9100
Router(config-if) # service-policy input ingress
Router(config-if) # service-policy output egress
Router(config-if) # ipv4 address 100.12.0.0 255.255.255.254
Router(config-if) # bundle maximum-active links 64
Router(config-if) # commit
```

# **Running Configuration**

This example shows how a traffic policy is applied on an Ethernet link bundle. The policy is applied to all interfaces that are members of the Ethernet link bundle.

```
/* Policy-map */
policy-map ingress
class inet4-classifier-af1
 set gos-group 1
class inet4-classifier-af2
 set qos-group 2
class inet4-classifier-af3
 set qos-group 3
class inet4-classifier-af4
 set qos-group 4
class inet4-classifier-be1
 set qos-group 5
class inet4-classifier-nc1
 set qos-group 6
class class-default
 end-policy-map
!
/* Ether Bundle */
interface Bundle-Ether12000
mt.11 9100
service-policy input ingress
service-policy output egress
ipv4 address 100.12.0.0 255.255.255.254
 load-interval 30
 flow ipv4 monitor FMM-V4 sampler SM ingress
flow ipv6 monitor FMM-V6 sampler SM ingress
 flow mpls monitor FMM-MPLS sampler SM ingress
ipv4 access-group IPV4ACL 101 ingress
ipv6 access-group IPV6ACL 101 ingress
```

#### Verification

• Verify that the bundle status is UP.

```
router# show bundle bundle-ether 1200
Wed Dec 16 19:55:49.974 PST
Bundle-Ether12000
 Status:
 Local links <active/standby/configured>:
                                      35 / 0 / 35
 Local bandwidth <effective/available>:
                                      3500000000 (3500000000) kbps
 MAC address (source):
                                       ea3b.745f.c4b0 (Chassis pool)
 Inter-chassis link:
                                       No
                                       1 / 1 kbps
 Minimum active links / bandwidth:
 Maximum active links:
                                       64
                                       2000 ms
 Wait while timer:
 Load balancing:
                                      Default
 LACP:
                                       Operational
                                       Off
   Flap suppression timer:
   Cisco extensions:
                                       Disabled
                                       Disabled
  Non-revertive:
 mLACP:
                                       Not configured
 IPv4 BFD:
                                       Not configured
 Port
                    Device
                                   State
                                               Port ID
                                                            B/W, kbps
                    -----
                                               -----
 Hu0/4/0/0
                                    <u>Active</u>
                                               0x8000, 0x0009 100000000
                    Local
    Link is Active
 Hu0/4/0/1
                   Local
                                    Active
                                               0x8000, 0x000a 100000000
   Link is Active
 Hu0/4/0/35
                                    Active
                                               0x8000, 0x002b 100000000
                   Local
    Link is Active
```

#### • Verify the bundle statistics:

# router# show policy-map interface bundle-ether 12000

```
Bundle-Ether12000 input: ingress
Class inet4-classifier-af1
 Classification statistics
                                   (packets/bytes) (rate - kbps)
                                4647401962/21236124455654 26403040
   Matched : Transmitted :
                                4647401962/21236124455654
                                                                 26403040
   Total Dropped
                                          0/0
Class inet4-classifier-af2
                              (packets/bytes) (race 2557, 4502980177/20576584333939 25571493
 Classification statistics
   Matched :
                             4502980177/20576584333939
4502980177/20576584333939
                       :
   Transmitted
   Total Dropped :
                                   0/0
Class inet4-classifier-af3
                             (packett,...
4647404125/21236213667000
4647404125/21236213667880
0/0
 Classification statistics
                                   (packets/bytes) (rate - kbps)
   Transmitted
                                 4647404125/21236213667880 26389086
4647404125/21236213667880 26389086
   Total Dropped
Class inet4-classifier-af4
 Classification statistics
                                  (packets/bytes) (rate - kbps)
   Matched :
                                  9291188840/42456120548683 52771168
                       :
   Transmitted
                                  9291188840/42456120548683
                                                                  52771168
   Total Dropped :
                                           0/0
                                                                  0
Class inet4-classifier-be1
```

```
Classification statistics (packets/bytes) (rate - kbps)
Matched : 4647413429/21235847852686 26393414
Transmitted : 4647413429/21235847852686 26393414
Total Dropped : 0/0 0
    Total Dropped
                                                           0/0
Class inet4-classifier-nc1
  Classification statistics (packets/bytes) (rate - kbps)

Matched : 9294887621/42473100149807 52778258

Transmitted : 9294887621/42473100149807 52778258
    Total Dropped
                                                           0/0
Class class-default
  Classification statistics
                                                 (packets/bytes) (rate - kbps)
                                                    0/0
     Matched : Transmitted :
                                                                                          0
                                                           0/0
                                                            0/0
     Total Dropped
                                                                                             Ω
Bundle-Ether12000 output: egress
Class c1
  Classification statistics (packets/bytes) (rate - kbps)

Matched : 16665494532/75878118942463 8760591
    Matched :
     Total Dropped :
                                            16655834643/75834136022017
                                            9659889/43982920446
  Total Dropped :
Queueing statistics
                                                                                            0
     Oueue ID
                                                      : None (Bundle)
     Taildropped(packets/bytes)
                                                       : 9659889/43982920446
Class c2
  Classification statistics (packets/bytes) (rate - kbps)
Matched : 16665421959/75877849543188 8718687
Transmitted : 16665421959/75877849543188 8718687
    Total Dropped :
                                                           0/0
                                                                                           Ω
  Queueing statistics
                                                    : None (Bundle) : 0/0
    Queue ID
     Taildropped(packets/bytes)
Class c3
  Classification statistics (packets/bytes) (rate - kbps)

Matched : 16665247833/75877509455458 8703470

Transmitted : 16665187414/75877234624197 8703470

Total Dropped : 60419/274831261 0
  Queueing statistics
    Queue ID
                                                       : None (Bundle)
     Taildropped(packets/bytes)
                                                     : 60419/274831261
Class c4
  Classification statistics (packets/bytes) (rate - kbps)

Matched : 33330896131/151755393012945 17470745

Transmitted : 33330745421/151754709368565 17470745

Total Dropped : 150710/683644380 0

Queueing statistics

Oueue ID : None (Bundle)
                                                    : None (Bundle)
     Oueue TD
     Taildropped(packets/bytes)
                                                        : 150710/683644380
Class c5
  lass c5
Classification statistics (packets/bytes) (rate - 2000),
Matched : 16878910340/76849791869834 8833394
Transmitted : 16878849464/76849514633309 8833394
     Transmitted .
Total Dropped :
  Queueing statistics
                                                    : None (Bundle)
: 60876/277236525
     Onene ID
     Taildropped(packets/bytes)
Class c6
  lass co
Classification statistics (packets/bytes) (rate - 2000),
Matched : 33330898844/151756094112925 17456785
Transmitted : 33330752668/151755427708382 17456785
                                               146176/666404543
  Queueing statistics
```

Queue ID : None (Bundle) Taildropped(packets/bytes) : 146176/666404543 Class c7 (packets/bytes) 244106/79922040 244106/79922040 Classification statistics (rate - kbps) 244106/79922040 244106/79922040 Matched : 74 74 Transmitted Total Dropped 0/0 0 Queueing statistics Queue ID : None (Bundle)
Taildropped(packets/bytes) : 0/0 Queue ID Class class-default rault
on statistics (packets/bytes) (rate - kbps)
: 267075066180/1215993441123215 139917482
d : 267075066180/1215993441123215 139917482 Classification statistics Matched Transmitted Total Dropped : 0/0 Ω Queueing statistics Queue ID : None (Bundle) Taildropped(packets/bytes) : 0/0

# **Related Topics**

• QoS on Link Bundles, on page 1

### **Associated Commands**

- bundle maximu-active links
- interface Bundle-Ether